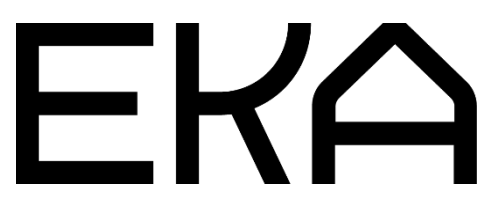

Delta 900 3D printer firmware user guide for Arduino IDE and Marlin

# In this document:

- 1. Installing and configuring Arduino Integrated Development Environment (IDE) for the Delta 900 viscous materials 3D printer with ram (mechanical) extruder.
- 2. Configuring and flashing firmware for the Delta 900 viscous materials 3D printer controller.

## 1. Installing and configuring the Arduino Integrated Development Environment (IDE) for Delta 900 viscous materials 3D printer with ram extruder

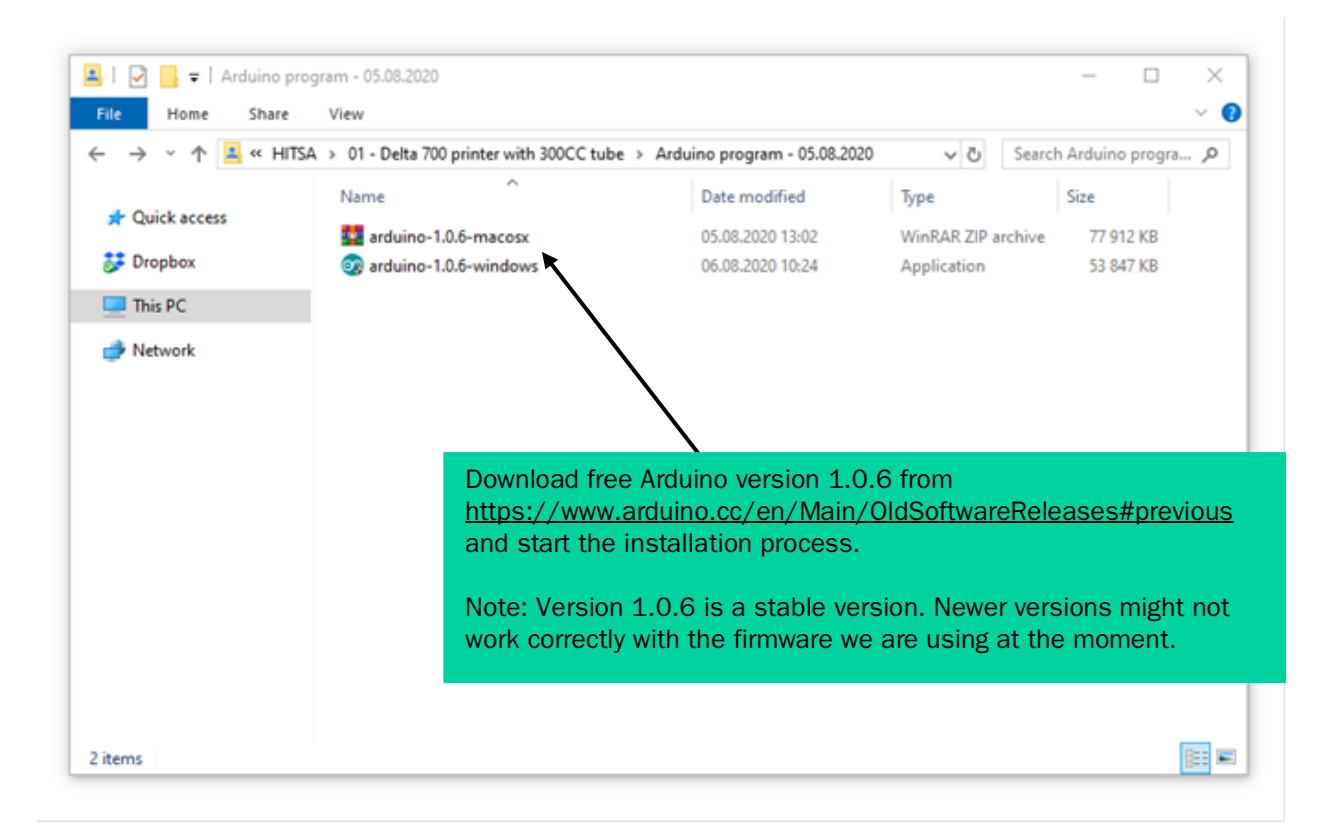

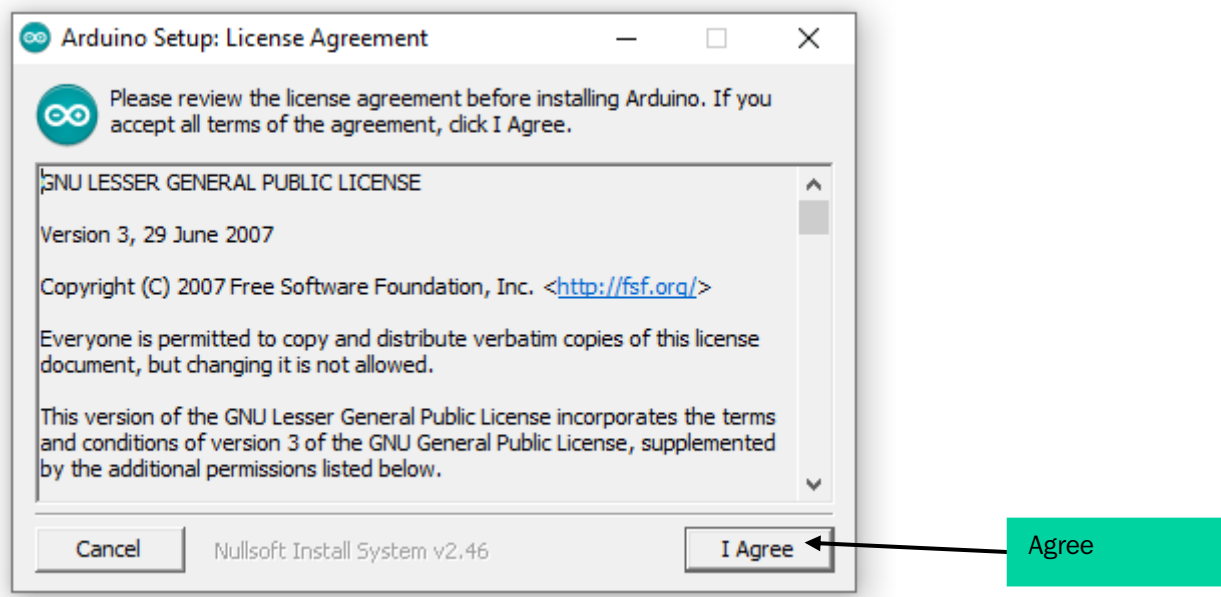

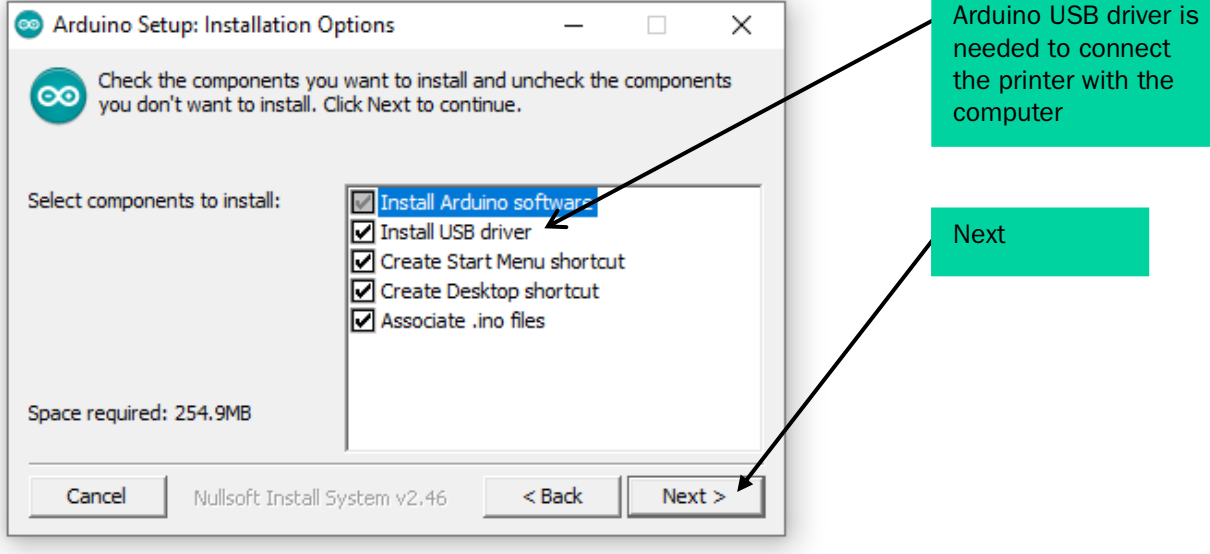

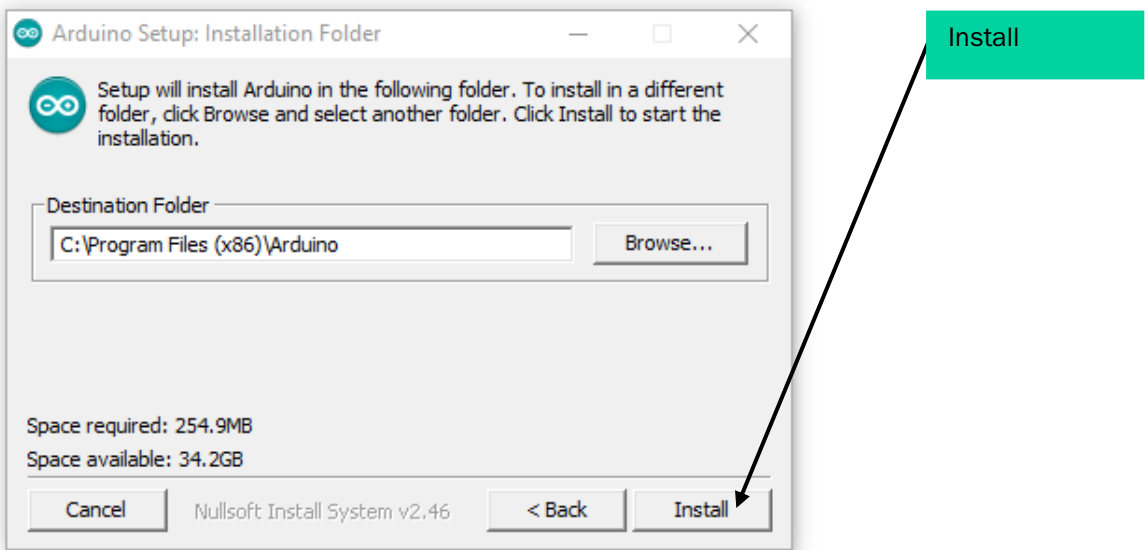

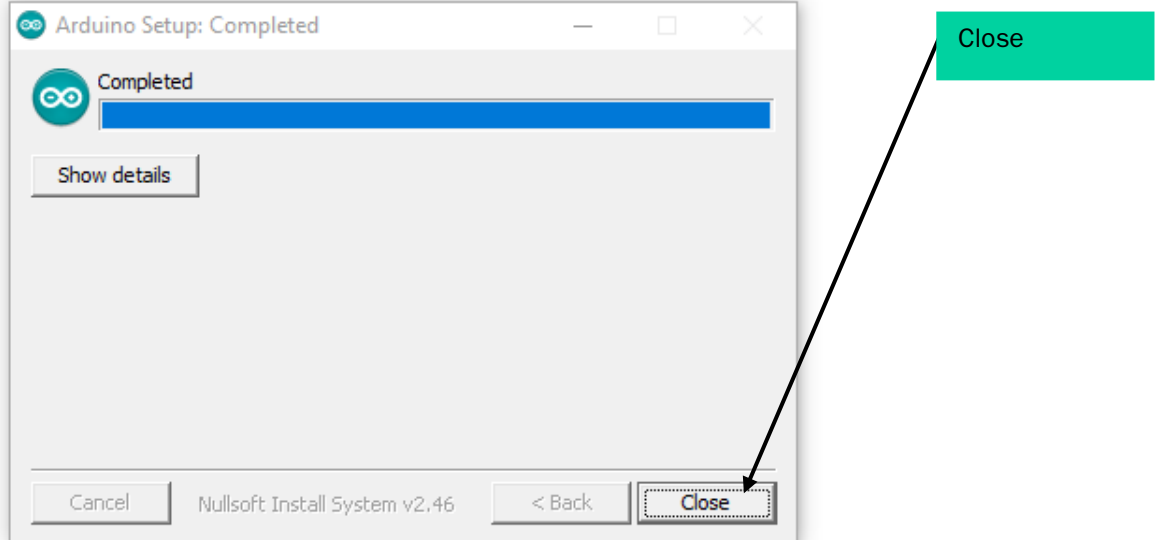

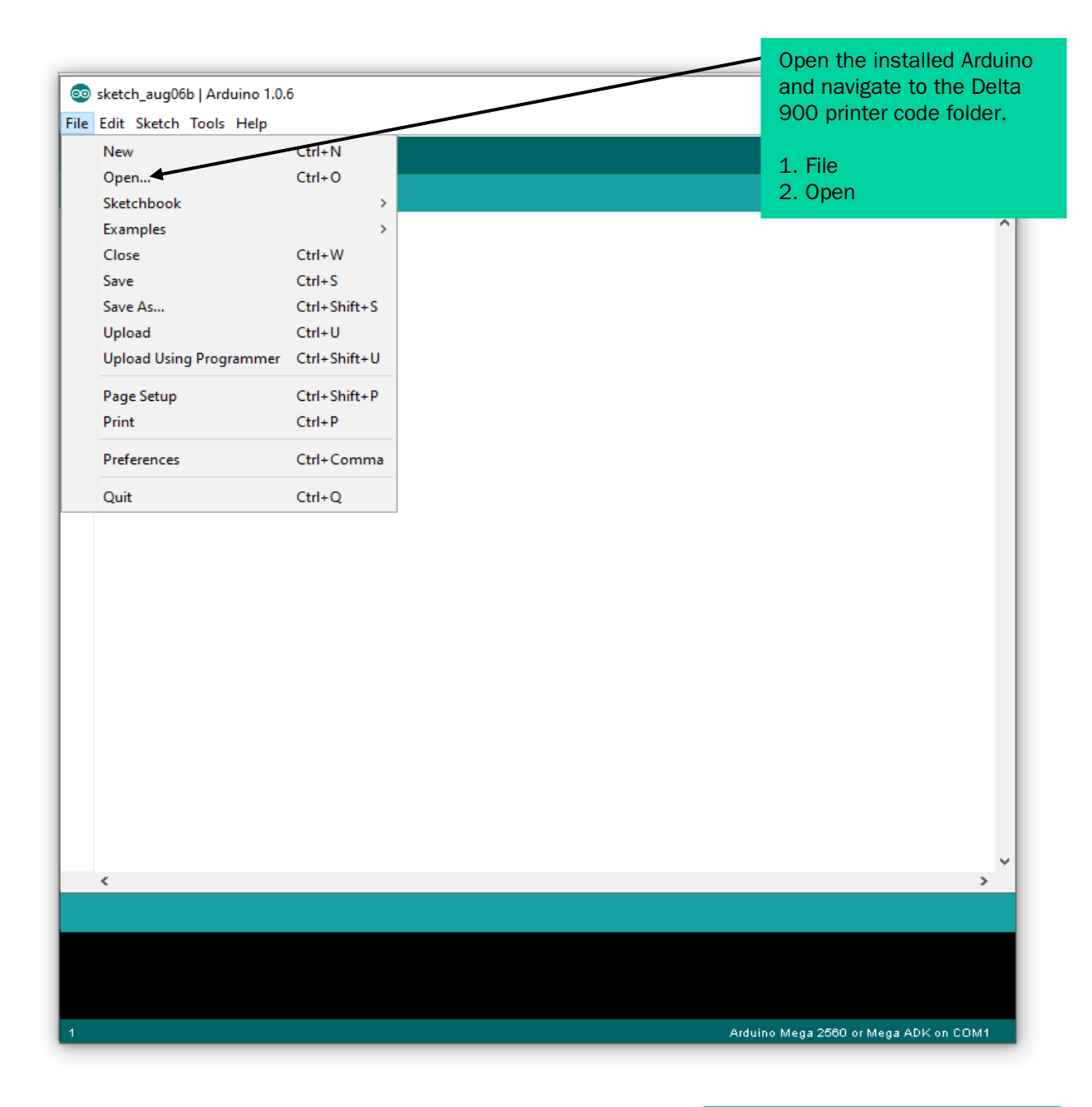

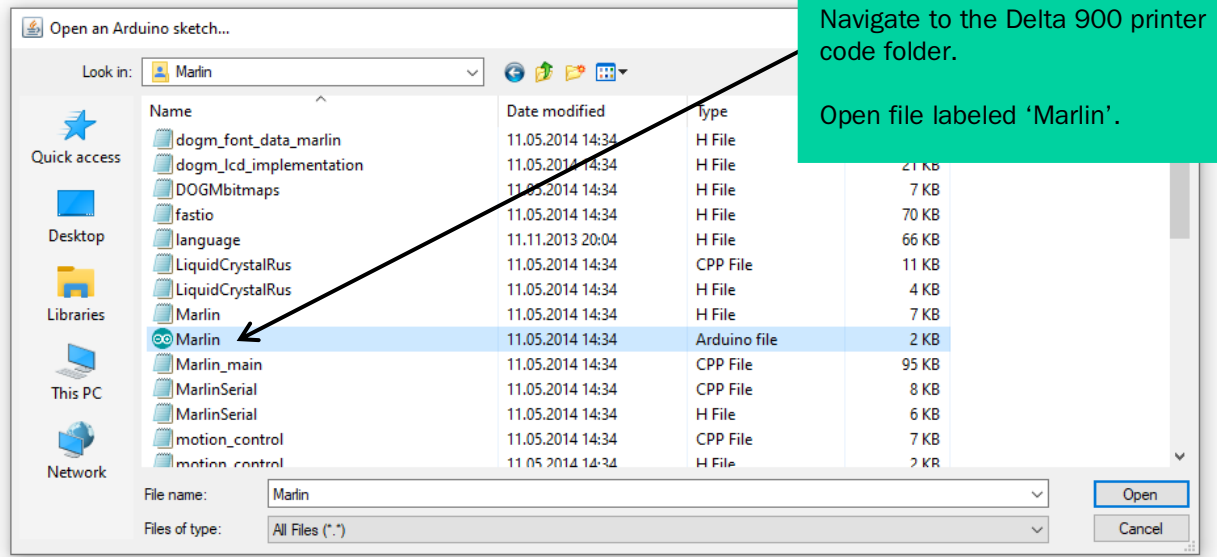

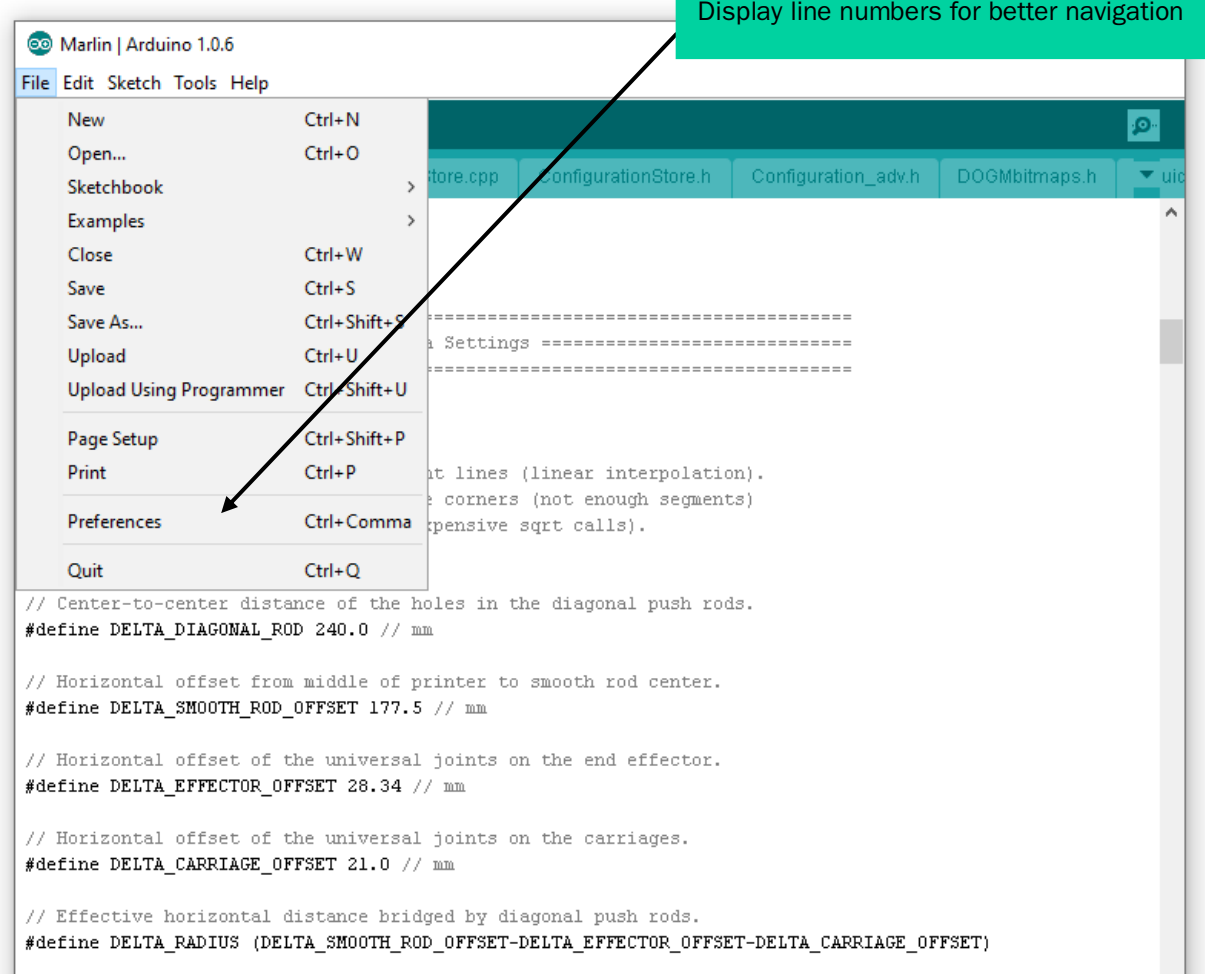

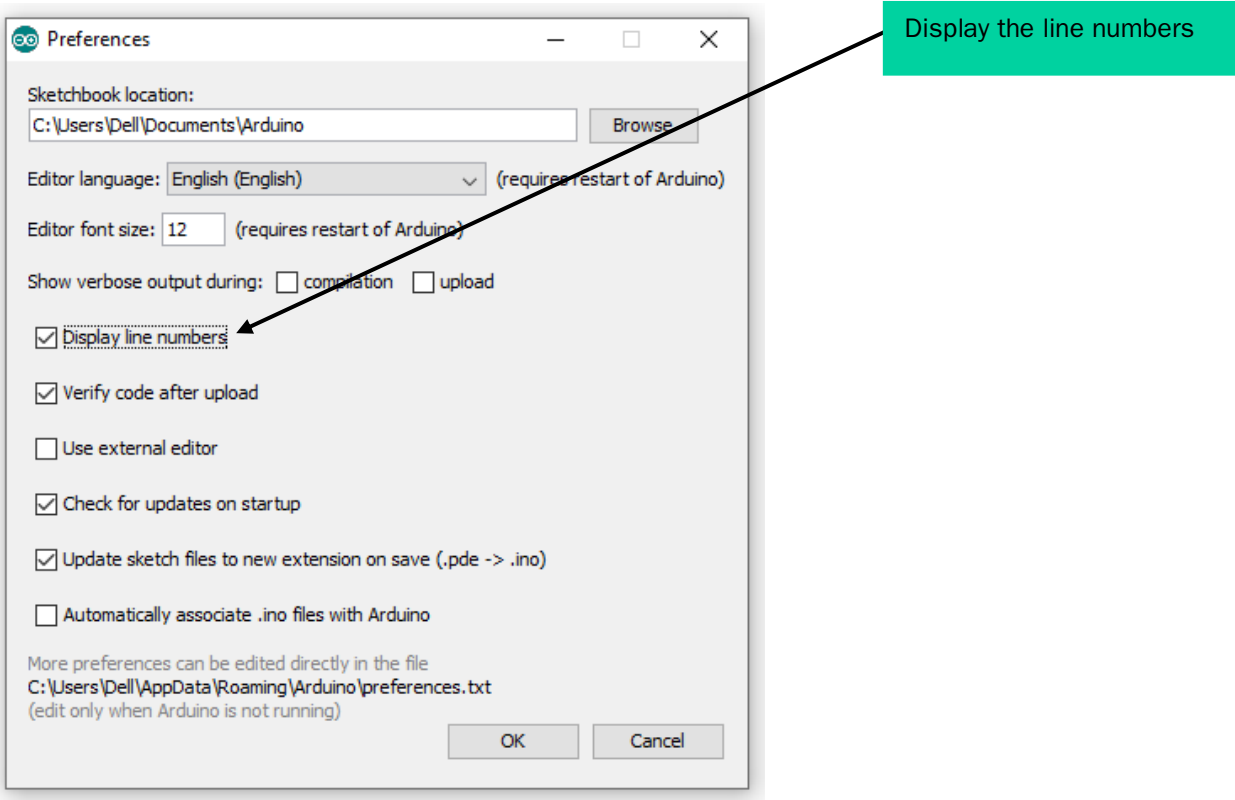

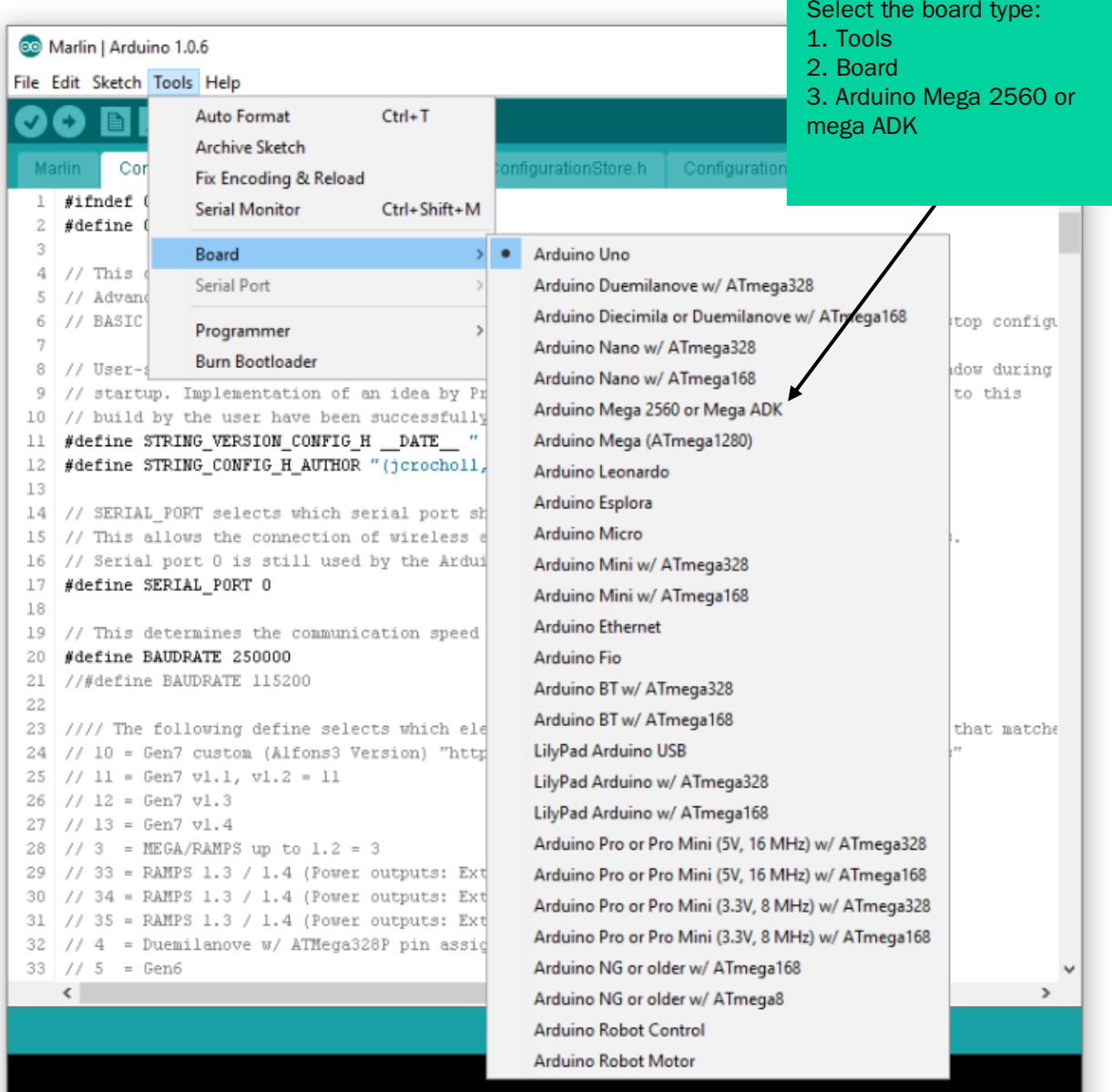

Arduino Uno on COM1

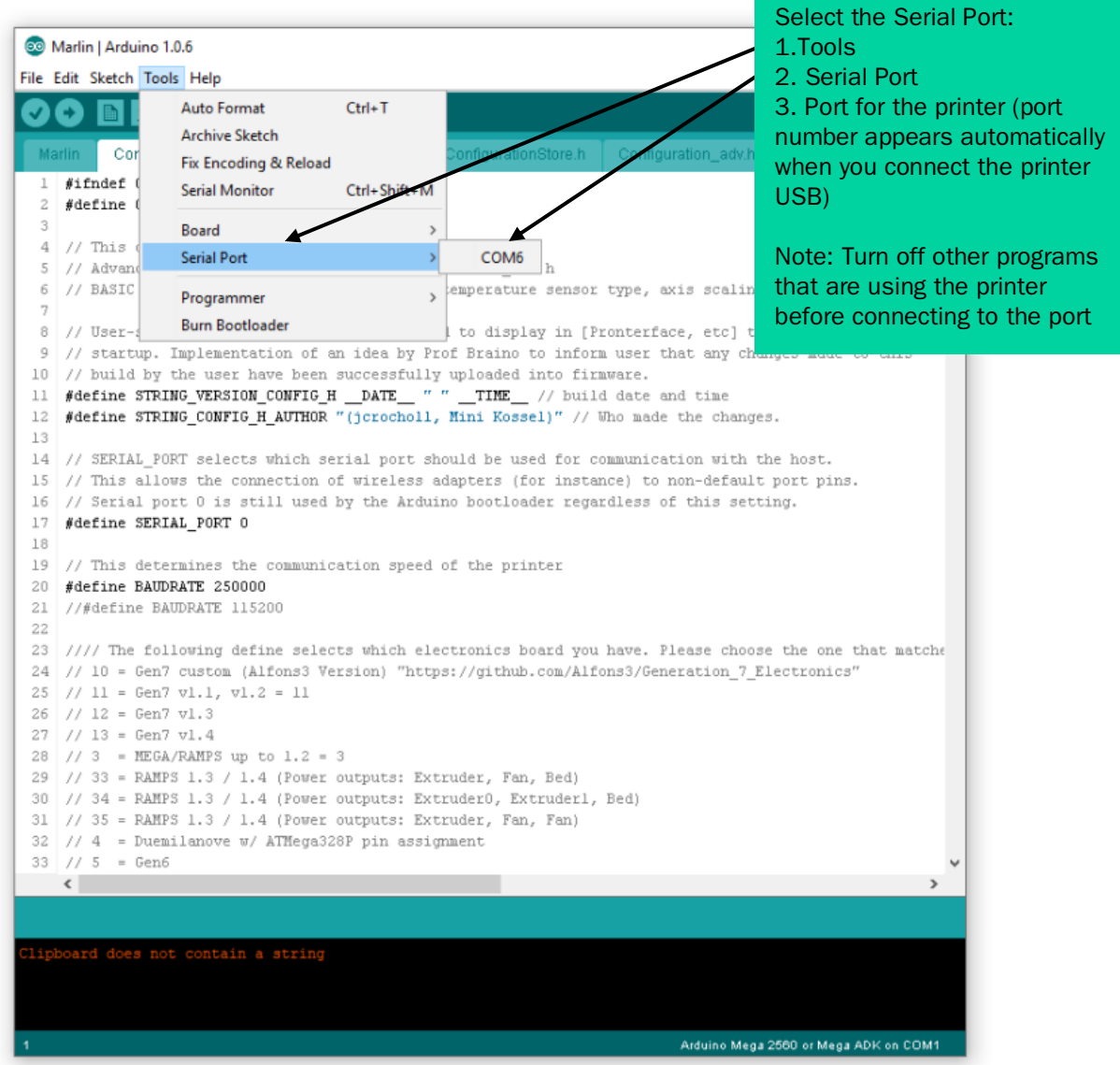

### 2. Configuring and flashing firmware for the Delta 900 viscous materials 3D printer controller.

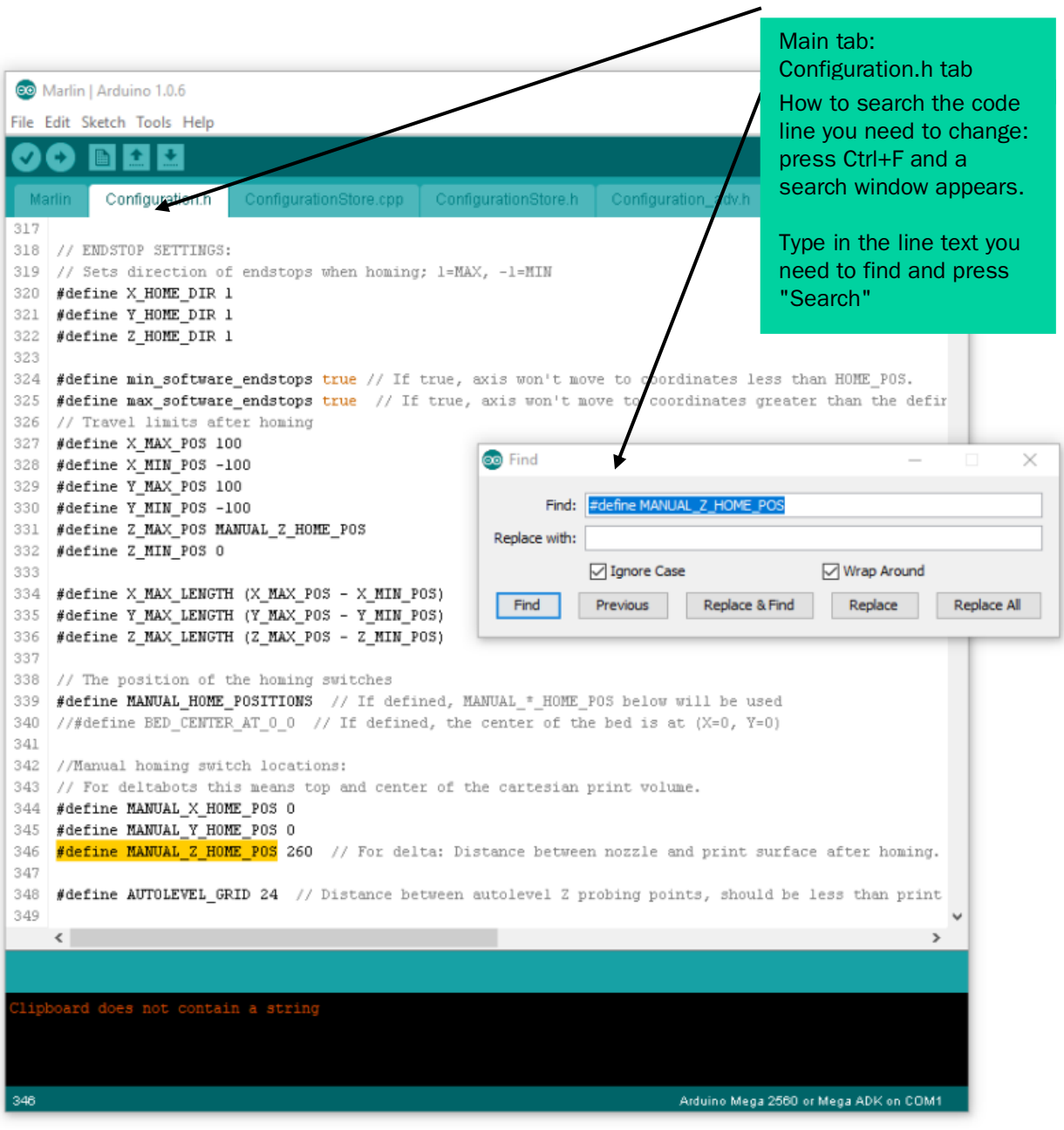

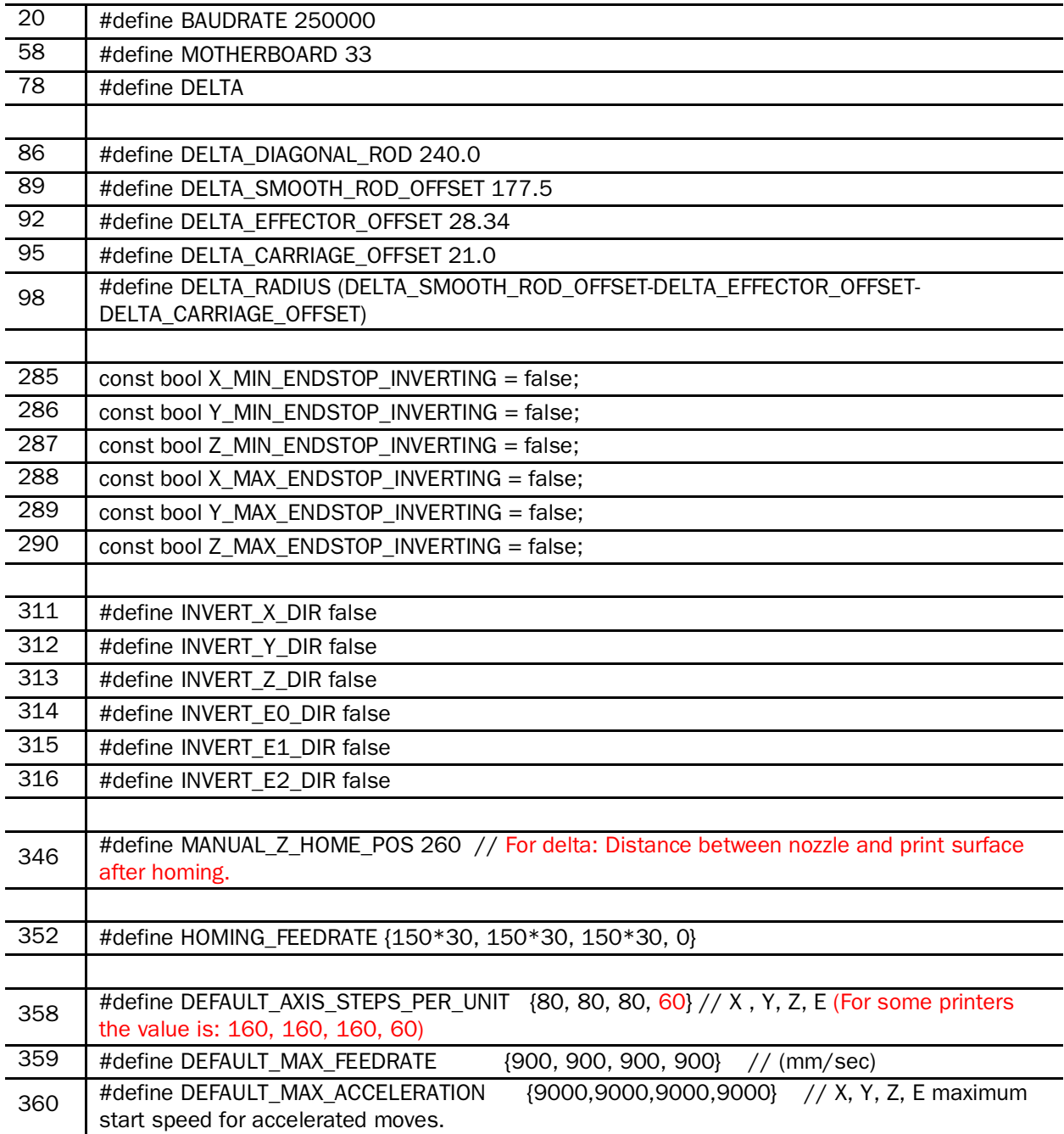

#### Delta 900 Marlin settings from Configuration.h tab:

### Delta 900 Marlin settings from the Configuration\_adv.h tab:

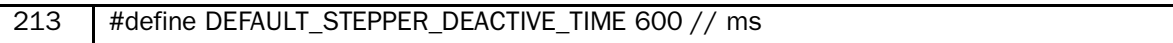

#### Uploading the firmware code to the printer

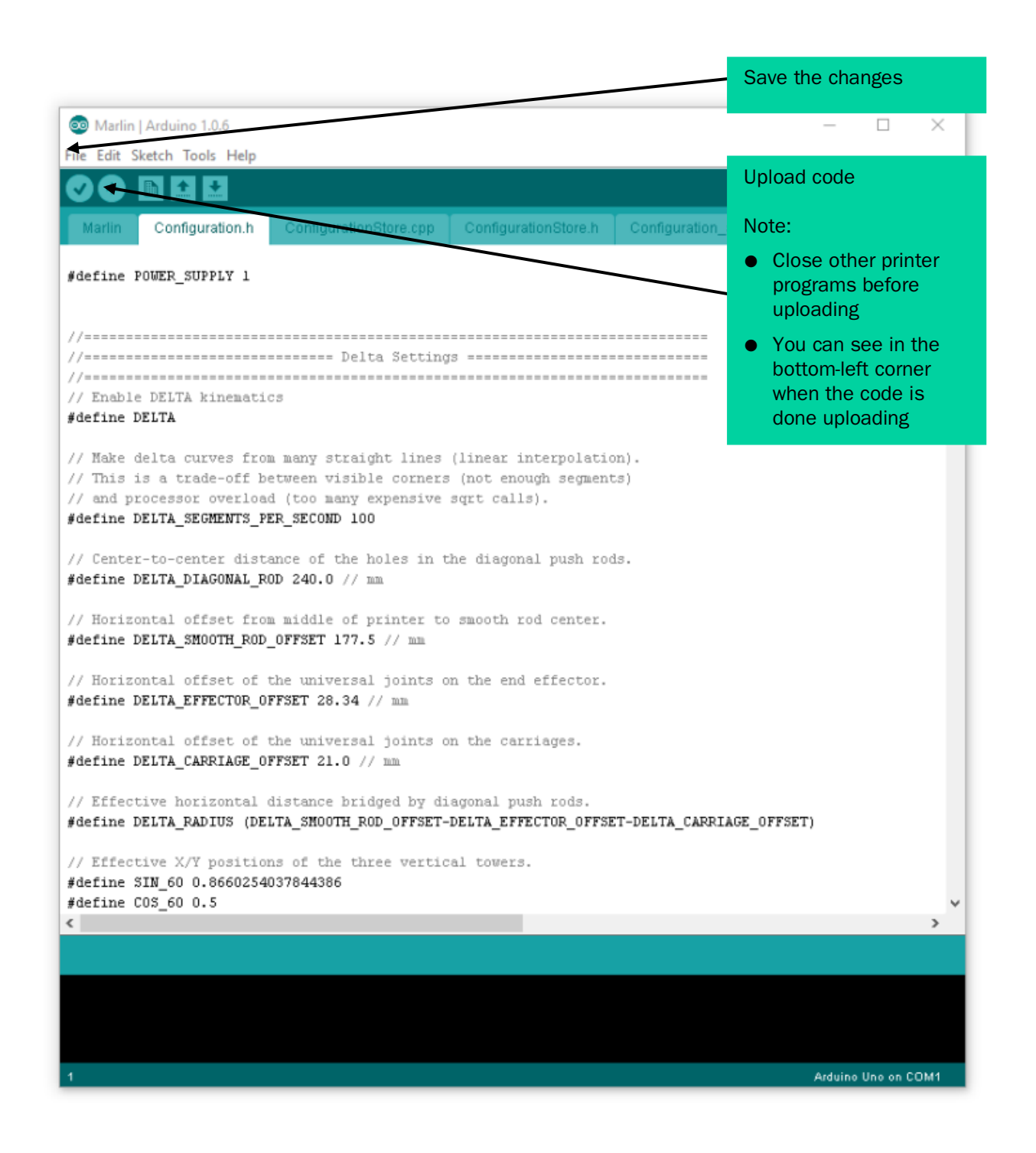

#### Printer test codes (Source: marlinfw.org):

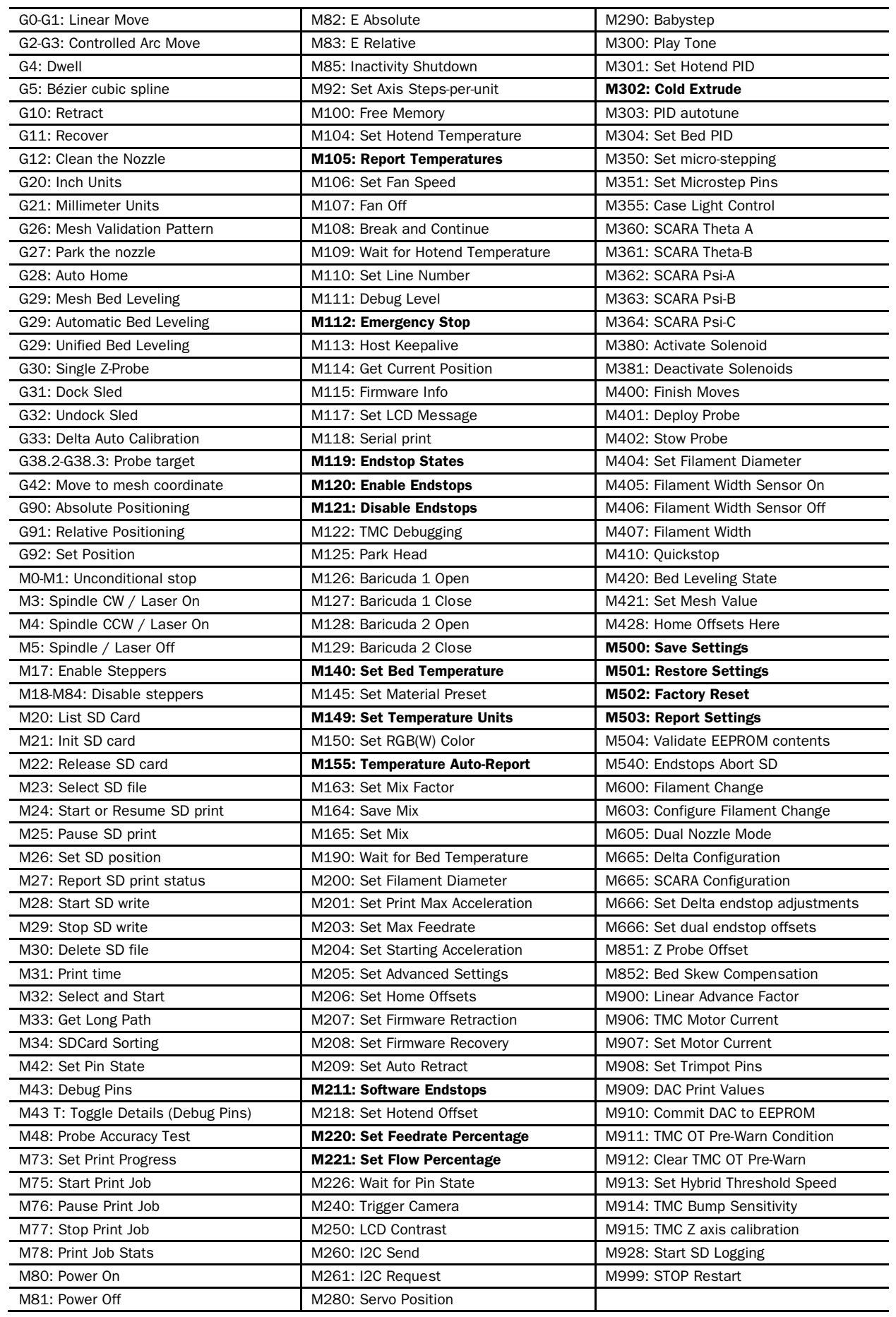

With the support of HITSA IT Academy programme.

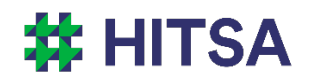

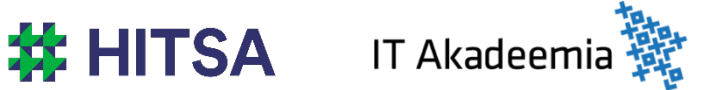

Licensed under a Creative Commons Attribution-Noncommercial-Share Alike 4.0 License http://creativecommons.org/licenses/by-nc-sa/4.0/

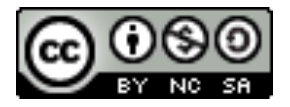

Compiled by Madis Kaasik and Lauri Kilusk, Estonian Academy of Arts, January 2021